## **NuStep ®** *RB8 Liege-Ergometer*

## **Benutzerhandbuch**

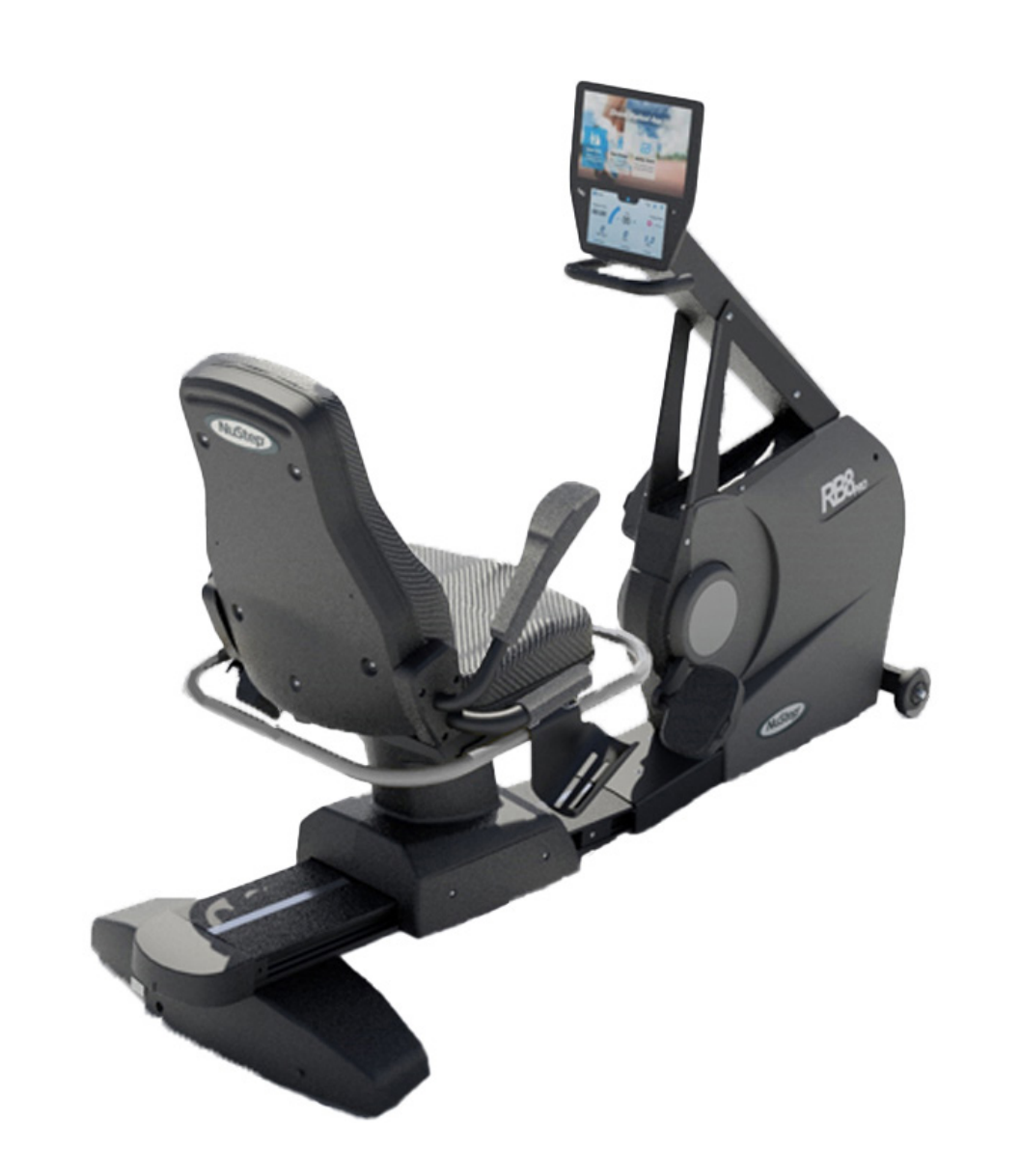

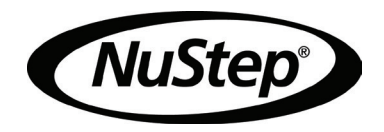

## Inhaltsverzeichnis

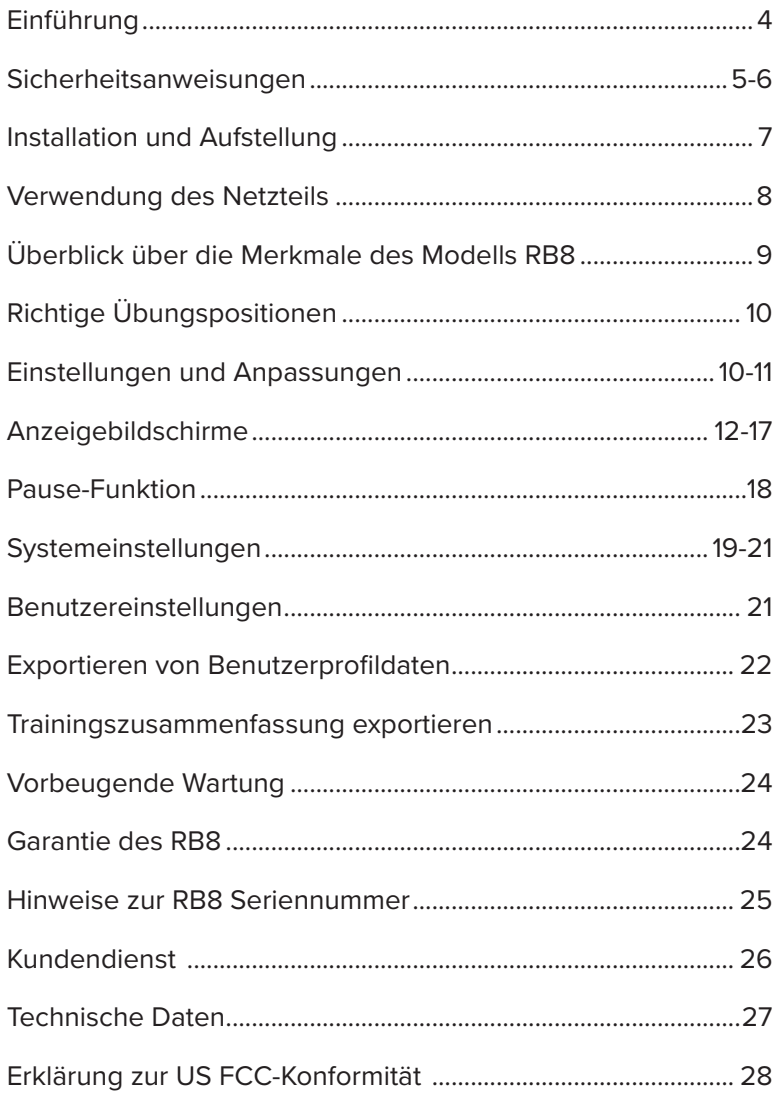

## Einführung

Vielen Dank, dass Sie sich für das NuStep RB8 Liege-Ergometer entschieden haben. Wir freuen uns über Ihr Vertrauen in unsere Produkte.

Das Sortiment an Liege-Ergometern, zu dem die Modelle RB8 PRO und RB8 MAX gehören, setzt die Tradition der Innovation und die Mission von NuStep fort, integrative Trainingsgeräte zu entwickeln, von denen Benutzer mit nahezu allen Fitnessniveaus und funktionellen Fähigkeiten profitieren können.

Bitte lesen Sie dieses Handbuch - einschließlich aller Sicherheitshinweise - aufmerksam durch, bevor Sie das RB8 Liege-Ergometer benutzen.

## Sicherheitsanweisungen

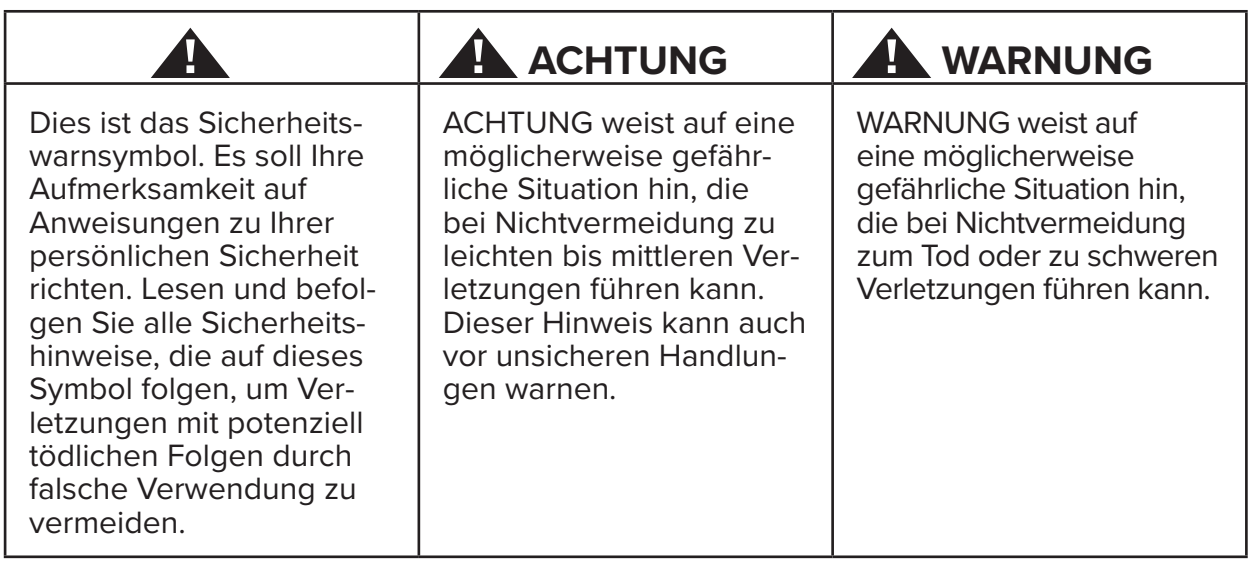

 **WARNUNG**

Dieses Gerät darf nicht ohne Genehmigung des Herstellers verändert werden.

Verwenden Sie dieses Gerät nur für den in dieser Anleitung beschriebenen Zweck.

Verwenden Sie keine Anbaugeräte, die nicht vom Hersteller empfohlen werden.

Betreiben Sie das Gerät niemals, wenn das Kabel oder der Stecker beschädigt ist.

Halten Sie das Kabel von heißen Oberflächen fern.

Halten Sie das Gerät von Hitze, Funken, offenen Flammen und heißen Oberflächen fern.

Lassen Sie niemals einen Gegenstand in eine Öffnung fallen und versuchen Sie nicht, einen Gegenstand in eine Öffnung einzuführen.

Verwenden Sie das Gerät nicht im Freien.

Durch falsches oder übermäßiges Training besteht Verletzungsgefahr.

Messgeräte zur Überwachung der Herzfrequenz können ungenau sein.

Überanstrengung kann zu schweren Verletzungen oder zum Tod führen. Bei Schwächegefühl das Training sofort abbrechen.

Die Verwendung dieses Gerätes neben oder gestapelt mit anderen Geräten sollte vermieden werden, da dies zu einem unsachgemäßen Betrieb führen kann.

Tragbare HF-Kommunikationsgeräte (einschließlich Peripheriegeräte wie Antennenkabel und externe Antennen) sollten nicht näher als 30 cm (12 Zoll) an irgendeinem Teil dieses Produkts, einschließlich Kabel, verwendet werden. Andernfalls kann es zu einer Beeinträchtigung der Leistung des Gerätes kommen.

## **A** ACHTUNG

Konsultieren Sie Ihren Arzt, bevor Sie ein Fitnessprogramm beginnen.

Wenn Sie eine Behinderung oder ein medizinisches Problem haben, ist eine entsprechende Beaufsichtigung erforderlich.

Bei Schwäche- oder Schwindelgefühl während der Benutzung dieses Produkts sollten Sie das Training sofort abbrechen und ärztliche Hilfe oder Rat einholen.

Verwenden Sie dieses Produkt ausschließlich wie von Ihrem Arzt vorgeschrieben, wenn Sie unter einer Herzerkrankung, Bluthochdruck, Diabetes, Erkrankung der Atemorgane oder einem anderen medizinischen Problem leiden oder wenn Sie schwanger sind.

Personen mit eingeschränkten körperlichen, sensorischen oder kognitiven Fähigkeiten - oder mit mangelnder Erfahrung und Kenntnis dieses Gerätes - dürfen dieses Gerät verwenden, sofern sie von einer für ihre Sicherheit verantwortlichen Person beaufsichtigt werden.

Lesen Sie dieses Handbuch vor dem Gebrauch dieses Produkts und bewahren Sie es für späteres Nachschlagen auf.

Tragen Sie bei der Benutzung stets Schuhe und geeignete Kleidung.

Berühren oder halten Sie das Gerät nicht mit nicht intakter Haut.

Verwenden Sie das Produkt nicht, wenn es beschädigt oder nicht betriebsbereit erscheint. Untersuchen Sie das Produkt regelmäßig auf Schäden und Verschleiß. Stellen Sie sicher, dass defekte Komponenten sofort von qualifizierten Servicetechnikern ausgetauscht werden.

Führen Sie während der Verwendung des Produkts keine Wartungs- oder Reparaturarbeiten aus. Wartungsarbeiten müssen von qualifiziertem Servicepersonal durchgeführt werden.

## **A** ACHTUNG

Stellen Sie sicher, dass die Sitzposition und die Oberarmposition für Sie richtig eingestellt sind.

Überschreiten Sie bei der Verwendung dieses Produkts nicht die Reichweite Ihrer Arme.

Lassen Sie dieses Produkt nicht von Kindern benutzen.

Verwenden Sie dieses Produkt nicht im Beisein von Kindern und/oder Haustieren.

Halten Sie Kinder unter 13 Jahren von diesem Gerät fern.

Die angezeigten Werte für Herzfrequenz, Watt, MET und Kalorien sind nicht für den Gebrauch bei Anwendungen geeignet, bei denen die Gesundheit und Sicherheit des Patienten von der Genauigkeit dieser Parameter abhängt.

Das maximale Gewicht des Benutzers beträgt: Modell RB8PRO = 227 kg (500 lbs) Modell RB8MAX = 272 kg (600 lbs)

Versuchen Sie nicht, das Produkt allein zu heben. Das Modell RB8 ist sehr schwer – es wiegt 109 kg (240 lbs).

Um Verletzungen und Beschädigungen zu vermeiden, ziehen Sie stets Hilfe hinzu, wenn das Gerät woanders hin bewegt werden soll. Wenden Sie dabei die richtigen Hebetechniken an.

Um Verletzungen zu vermeiden, greifen Sie nicht mit den Händen in eine Öffnung der Abdeckung ein.

Um sicheren Betrieb dieses Gerätes zu gewährleisten, stellen Sie es auf eine ebene, stabile Oberfläche. Justieren Sie die Nivellierfüße je nach Bedarf.

Dieses Gerät darf nur über den mitgelieferten Netzadapter an das Stromnetz angeschlossen werden.

HEBEN SIE DIESE ANWEISUNGEN GUT AUF.

#### **Auspacken und Installation**

Packen Sie das RB8 vorsichtig aus dem Transportbehälter aus und transportieren Sie das Gerät an den beabsichtigten Aufstellort. Das RB8 ist nur für die Verwendung in Innenräumen vorgesehen.

Für zusätzliche Stabilität und Schutz des Bodens stellen Sie das RB8 auf eine Bodenmatte für Trainingsgeräte, wie z. B. die Bodenmatte von NuStep, LLC.

## **! ACHTUNG**

Das RB8-Gerät ist sehr schwer. Es wiegt | dass sie gleichmäßig eingestellt sind. 109 kg (240 lbs).

Um Verletzungen und Beschädigungen zu vermeiden, ziehen Sie stets Hilfe hinzu, wenn das Produkt woanders hin bewegt werden soll.

Wenden Sie die richtige Hebetechnik an.

Um einen sicheren und wirksamen Betrieb Ihres RB8 zu gewährleisten, sollten Sie es auf eine ebene, stabile Oberfläche stellen. Justieren Sie die Nivellierfüße je nach Bedarf.

Rund um das RB8-Gerät muss ein freier Platz von mindestens 61 cm (24 Zoll) sein. Für Zugang mit einem Rollstuhl ist zusätzlicher freier Platz erforderlich.

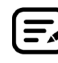

Wenn (während des Betriebs) hinten unten an der Maschine ein klickendes Geräusch zu hören ist, überprüfen Sie die Nivellierfüße, um sicherzustellen,

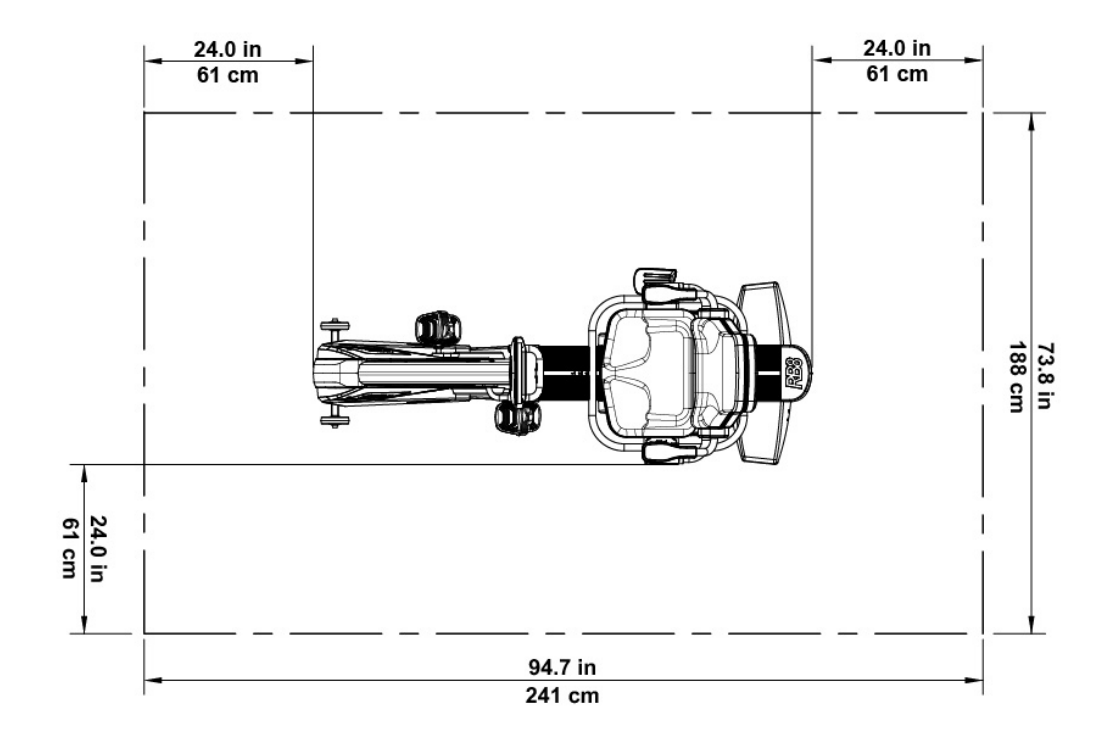

## Verwendung des Netzteils

Das RB8 wird über ein Netzteil mit Strom versorgt, das im Lieferumfang des Gerätes enthalten ist. Das Netzteil kann entweder an der vorderen oder an der hinteren Buchse angeschlossen werden.\* Schließen Sie das Netzteil an eine geeignete Steckdose an.

Verlegen Sie das Netzkabel des Netzteils so, dass keine Stolperfallen entstehen und das Netzteil nicht beschädigt wird. Vermeiden Sie jeglichen Druck oder Zug auf dem Netzteilkabel, den Buchsen oder Steckern.

Die technischen Daten des Netzteils entnehmen Sie bitte dem Abschnitt *Technische Daten*  in diesem Handbuch.

*\*Schließen Sie das RB8-Gerät nicht an zwei Netzteile gleichzeitig an.* 

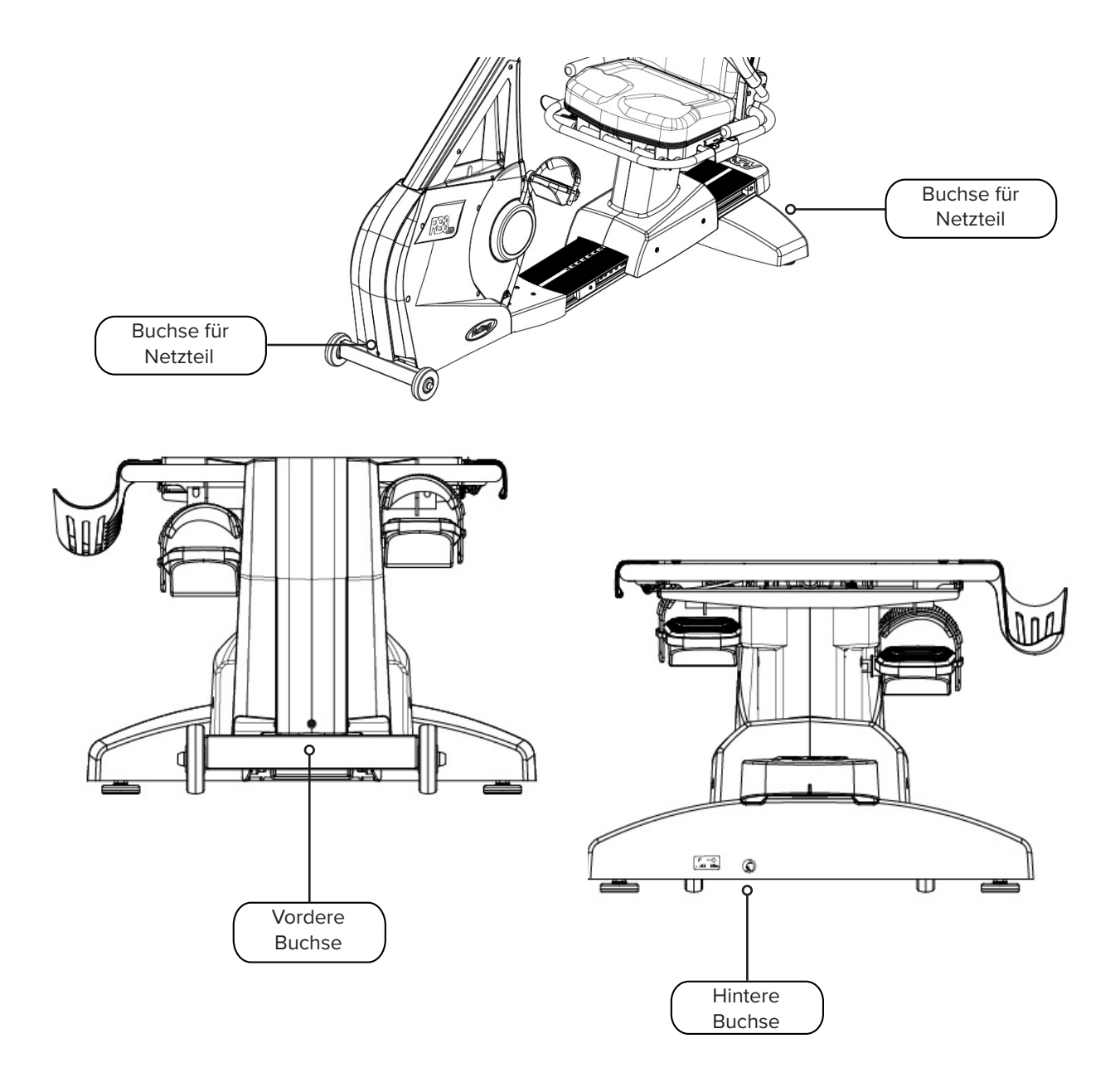

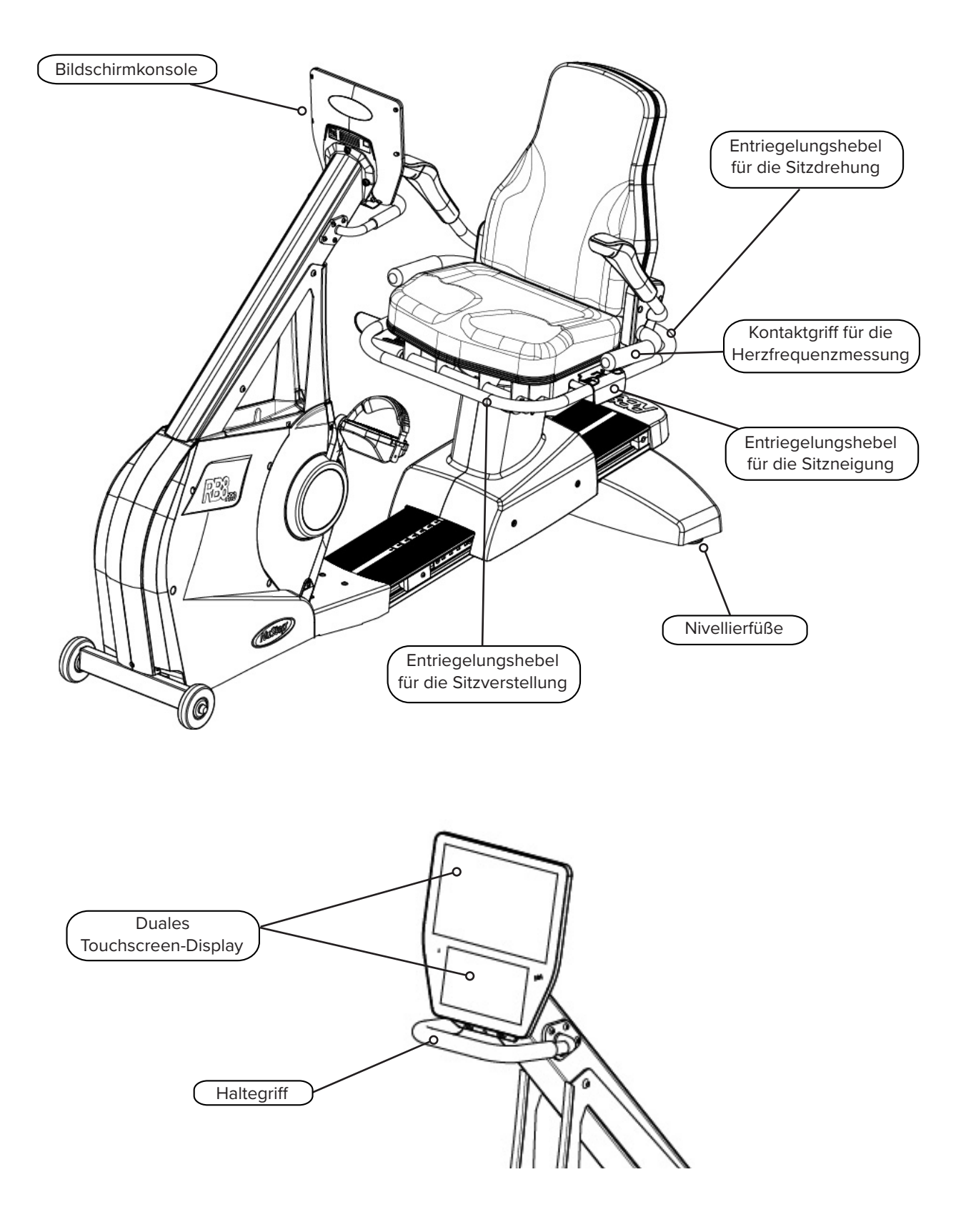

## Richtige Übungspositionen

Die Körperhaltung des Trainierenden und die physische Konfiguration des Gerätes variieren je nach den Zielen oder Bedürfnissen des Trainierenden.

Verwenden Sie die Informationen hier als allgemeinen Leitfaden oder Ausgangspunkt für die Einrichtung und Positionierung. Die richtige Einstellung des Sitzabstands hilft dem Benutzer, während des Trainings die richtige Körperhaltung beizubehalten.

### **ACHTUNG**

Durch falsche oder übermäßige Verwendung besteht Verletzungsgefahr.

Achten Sie darauf, dass der Sitz in einer biomechanisch korrekten Position eingestellt ist.

Die Beinreichweite nicht übermäßig ausdehnen.

## Einstellungen und Anpassungen

#### Bedienung des Drehsitzes

- 1. Stellen Sie die Füße fest auf die Schiene oder den Boden.
- 2. Heben Sie den hinteren Entriegelungshebel an, um den Sitz zu entriegeln.
- 3. Drehen Sie den Sitz in beide Richtungen (der Sitz ist um 360˚ drehbarund alle 45˚ arretierbar).
- 4. Lassen Sie den Hebel los, um den Sitz in seiner Position zu verriegeln.

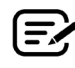

Der Sitz kann sich mit oder ohne Benutzer auf der Maschine drehen. Aus Sicherheitsgründen muss der Sitz zum Einstellen des Abstands nach vorne gerichtet sein.

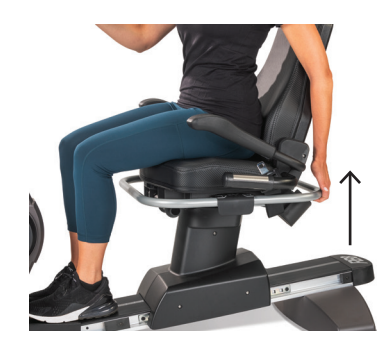

Hinteren Entriegelungshebel anheben, um den Sitz zu entriegeln.

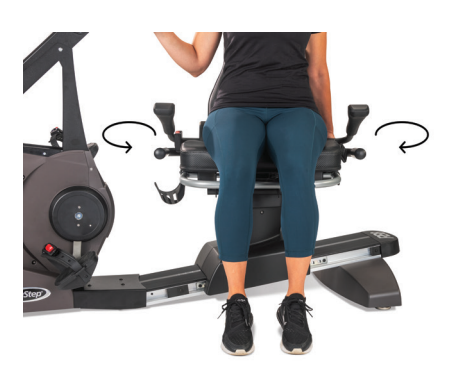

Der Sitz ist in beide Richtungen drehbar. Hebel loslassen, um den Sitz in seiner Position zu verriegeln.

## Einstellungen und Anpassungen

#### Einstellung des Sitzabstands

- 1. Stellen Sie die Füße fest auf die Schiene oder den Boden.
- 2. Heben Sie den vorderen Hebel zum Entriegeln an.
- 3. Schieben Sie den Sitz mit den Füßen nach vorne oder hinten, um den Abstand zu den Armkurbeln einzustellen.
- 4. Lassen Sie den Hebel los, um den Sitz in seiner Position zu verriegeln.

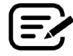

Stellen Sie den Sitz so ein, dass das Knie leicht gebeugt bleibt, wenn das betreffende Bein gestreckt wird.

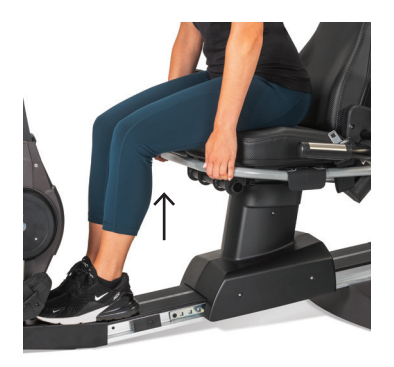

Vorderen Hebel anheben, um den Abstand einzustellen.

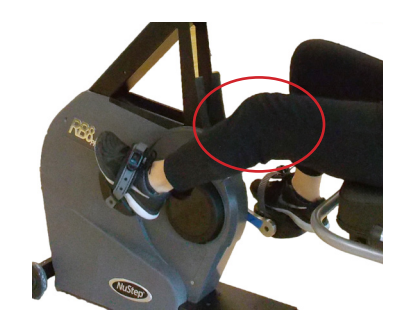

Das Knie bleibt leicht gebeugt, wenn das Bein gestreckt ist.

#### Einstellung des Sitzneigung

- 1. Stellen Sie die Füße fest auf die Schiene oder den Boden.
- 2. Heben Sie den schwarzen Hebel auf der linken Seite des Sitzes zum Entriegeln an.
- 3. Drücken Sie auf die Rückenlehne, um die Neigung zu erhöhen (bis zu 12˚ Neigung sind möglich).
- 4. Lassen Sie den Hebel los, um den Sitz in seiner Position zu verriegeln.

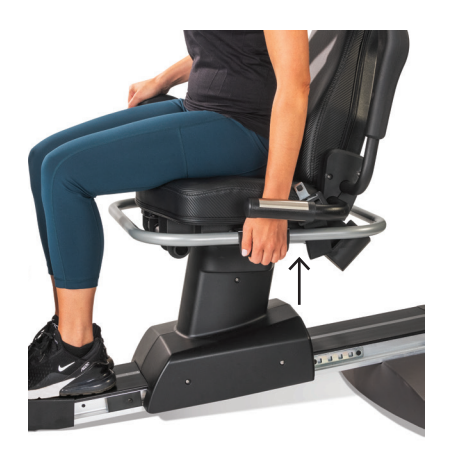

Hebel auf der linken Seite zum Entriegeln anheben.

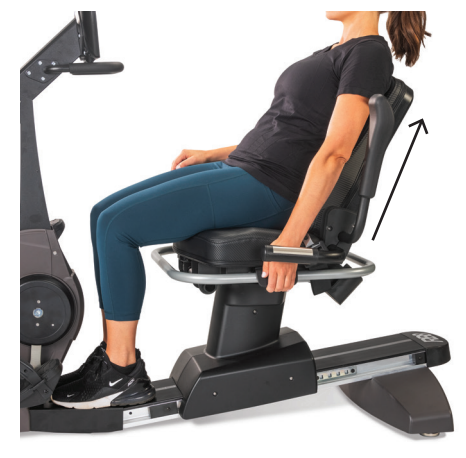

Den Sitz nach hinten drücken, um die Neigung einzustellen. Hebel zum Verriegeln loslassen.

### **RB8-Konsole**

Die Konsole verfügt über zwei Bildschirme mit Touchscreen-Navigation. Der obere Bildschirm ist der *Startbildschirm*, der untere ist der *Messwerte*-Bildschirm.

#### **Startbildschirm**

Zeigt Trainings-Apps an, wie *Schnell-Start, NuStep Diagramme, Tempo-Partner, Ausgewogene Leistung, Trail Runner und NuStep Programme.*

Jede Anwendung wird durch ein Symbol dargestellt. Zum Starten tippen Sie auf das Symbol.

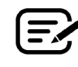

Um andere Apps anzuzeigen, wischen Sie auf dem *Startbildschirm* nach links.

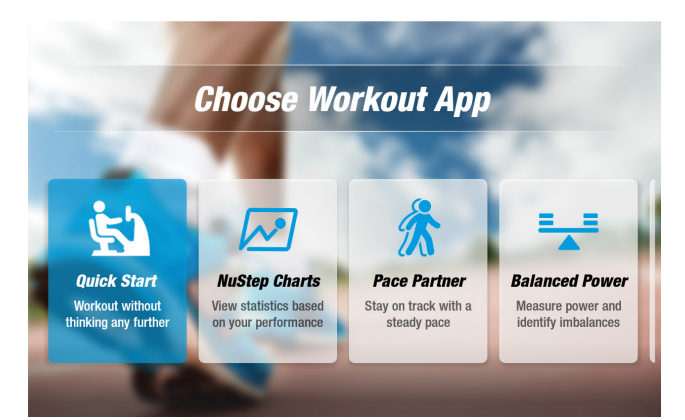

#### **Messgrößen-Bildschirm**

Zeigt Informations- und Einstellungssymbole sowie Trainingsmesswerte an, darunter *Zeit, Stufe (Widerstand), Herzfrequenz, Kalorien, SPM (Schritte pro Minute), METs, Meilen und Schritte insgesamt.*

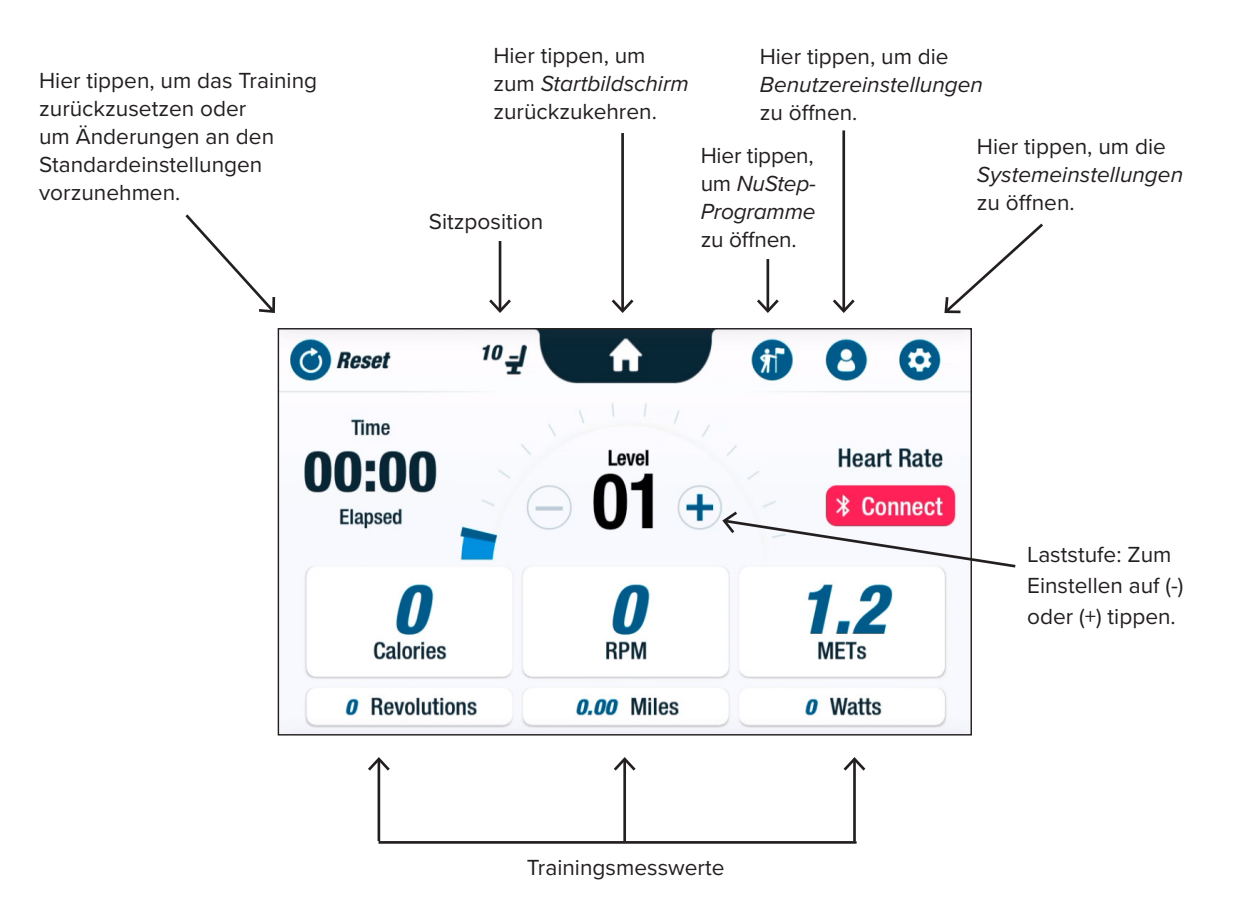

## **App-Bildschirme**

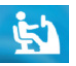

#### **Schnell-Start**

Ermöglicht es dem Benutzer, zu trainieren, ohne Geschwindigkeitsziele festzulegen oder Messwerte auszuwählen. *Schnell-Start* zeigt die verstrichene Zeit und die Gesamtrundenzahl an.

Vom *Schnell-Start*-Bildschirm aus kann der Benutzer zu anderen Apps wechseln. Umschalten von Apps:

- Tippen Sie auf see Your Chart  $\rightarrow$  um die App *Leistungsdiagramme* zu öffnen.
- Tippen Sie auf Keep Your Pace  $\rightarrow$  , um die App *Tempo-Partner* zu öffnen.

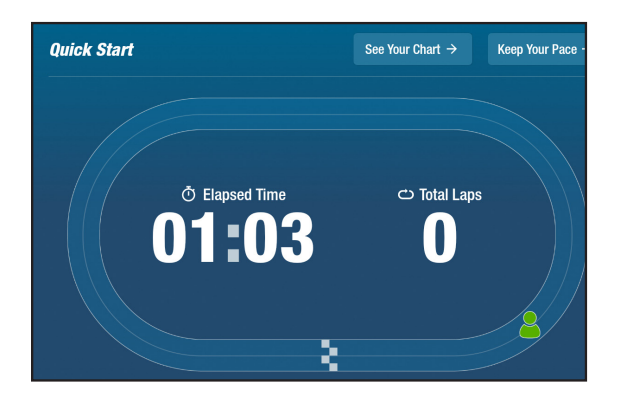

## **Austrian Control Control Control Control Control Control Control Control Control Control Control Control Control Control Control Control Control Control Control Control Control Control Control Control Control Control Cont**

Zeigt Leistungsmesswerte an - *Tempo (U/min), Watt, Belastung, METs* oder *Balance* - die im Verlauf eines Trainings aufgezeichnet wurden.

Umschalten von Leistungsdiagrammen:

- Tippen Sie auf die gewünschte Messwert-Registerkarte, um sie auszuwählen, z. B. *Balance.*
- Die ausgewählte Metrik wird blau hervorgehoben und das entsprechende Diagramm wird angezeigt.

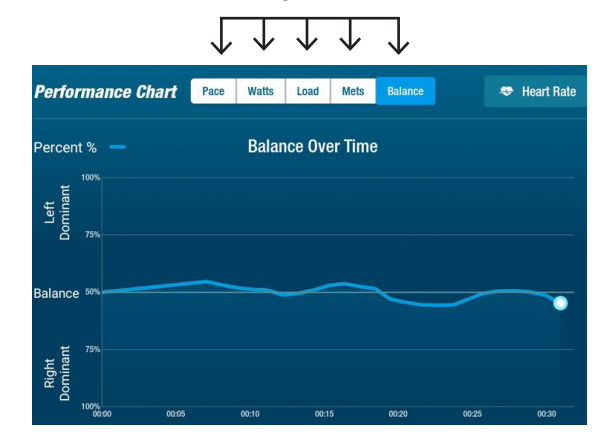

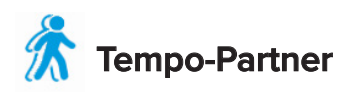

Benutzer legen ein Zieltempo und einen Trainingsmesswert fest (*U/min*, *Watt* oder *METs)*. Ziel des Benutzers ist es, mit seinem Partner Schritt zu halten.

Festlegen des Zieltempos:

- 1. Tippen Sie auf  $\triangle$  set Your Target um den Bildschirm *Ihr Zieltempo* zu öffnen.
- 2. Tippen Sie auf den Schieberegler und ziehen Sie ihn auf das gewünschte Zieltempo.
- 3. Tippen Sie auf den gewünschten Messwert, z. B. *U/min*, um diesen auszuwählen.
- 4. Tippen Sie abschließend auf *Bestätigen.*

Sobald der Benutzer mit dem Radfahren beginnt, werden auf dem Bildschirm die aktuelle Geschwindigkeit und das Zieltempo angezeigt.

- Wenn das Zieltempo erreicht ist, wird der Radfahrer des Benutzers grün und befindet sich neben dem Zielradfahrer *(siehe oben rechts)*.
- Andernfalls ist der Radfahrer orange und erscheint entweder vor oder hinter dem Zielradfahrer *(siehe Bildschirme unten)*.
- Auf- und Abwärtspfeile *(nicht abgebildet*) weisen den Benutzer darauf hin, dass er schneller oder langsamer werden muss, um wieder auf Höhe seines Partners zu fahren.

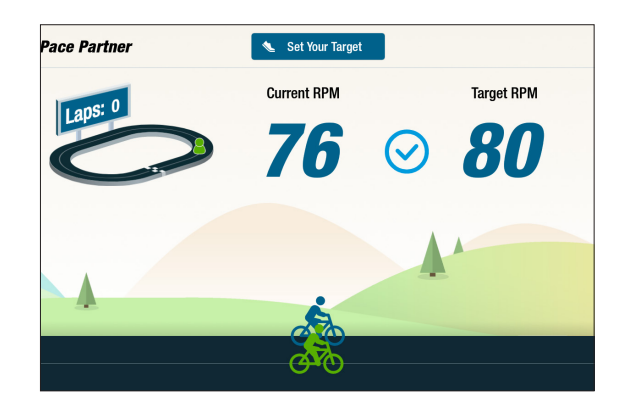

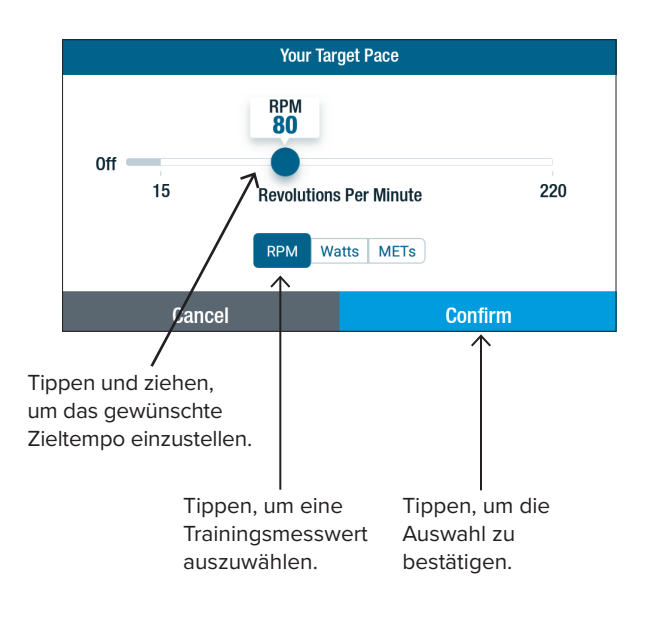

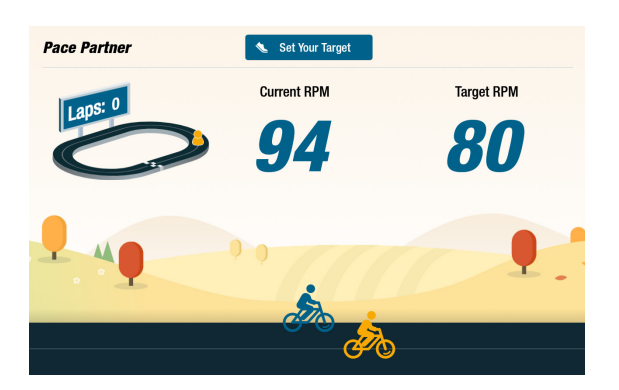

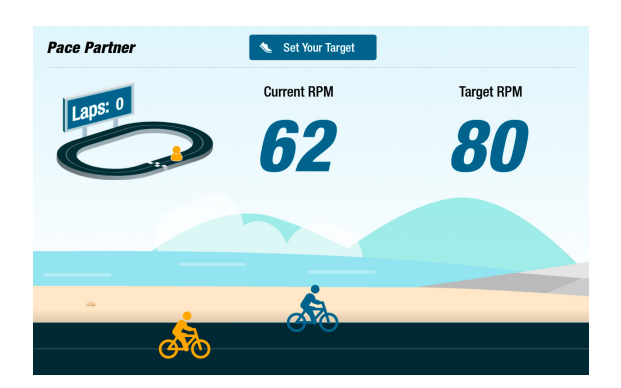

## **Ausgeglichene Leistung**

Misst die individuelle Leistungsabgabe (*Watt*) des rechten und des linken Beins. Identifiziert die relative Ausgeglichenheit sowohl in Echtzeit als auch während der gesamten Trainingseinheit.

Das Programm *Ausgeglichene Leistung* wird einmal ausgewählt und läuft dann im Hintergrund weiter und sammelt Leistungsdaten, auch wenn der Benutzer in anderen Anwendungen trainiert.

Die Leistungsdaten werden auf zwei Arten angezeigt: *Standard* und *Erweitert.* 

#### **Standard**

Balkendiagramme zeigen die aktuelle (Echtzeit-)Leistung, die von jedem Bein erzeugt wird, und ihre relative symmetrische Belastung.

Das Liniendiagramm zeigt die Ausgeglichenheit zwischen dem linken und dem rechten Bein im Laufe der Sitzung als Prozentwert an.

Auf den Bildschirmen rechts zeigt der obere Bildschirm, dass die Leistungsabgabe von rechtem und linkem Bein ausgeglichen ist.

Der untere Bildschirm zeigt, dass die Leistungsabgabe des linken Beins größer ist als die des rechten Beins und somit ein Ungleichgewicht besteht.

Um ausgeglichen zu sein, darf der Unterschied in der Leistungsabgabe zwischen den Beinen nicht größer als 10 % sein.

#### **Erweitert**

Verwendet auch die Balken- und Liniendiagramme zur Darstellung der Leistung.

Fügt Grafiken hinzu, um die von jedem Bein erzeugte Radialkraft anzuzeigen.

Dadurch wird festgestellt, wo bei der Rotation ein Ungleichgewicht der Kräfte auftritt.

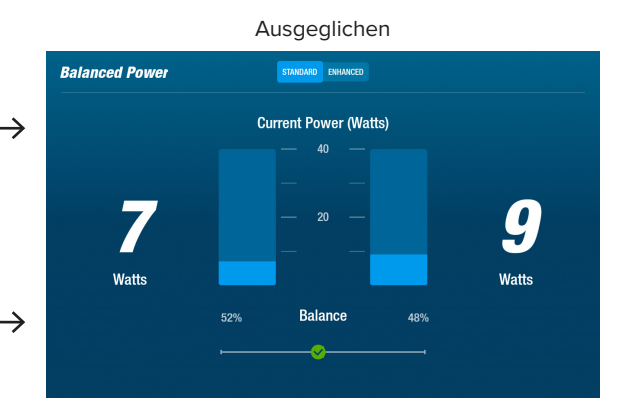

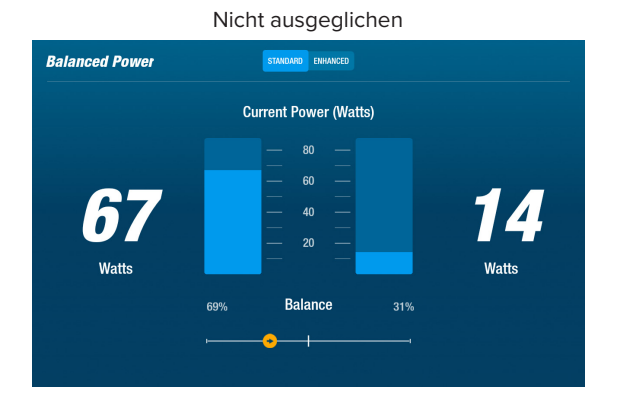

#### Tippen, um zwischen *Standard* und *Erweitert* umzuschalten.

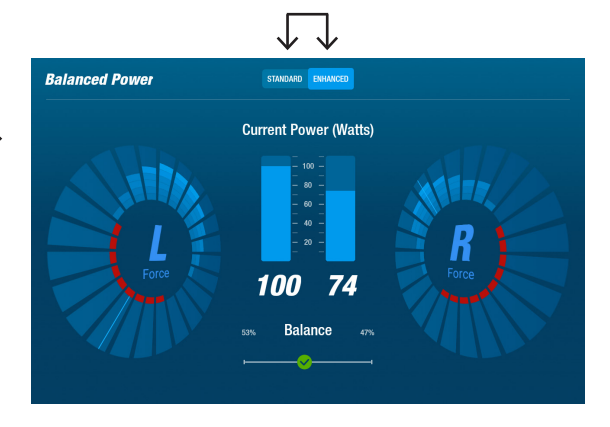

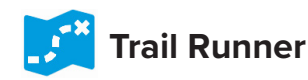

Spielt Videos von landschaftlich reizvollen Radwegen ab, um die Nutzer beim Training zu motivieren. So starten Sie:

- 1. Tippen Sie auf das Bild auf dem Bildschirm, um das gewünschte Video auszuwählen, z. B. *Canyonfahrt in Utah*.
- 2. Bewegen Sie die Beine, um das Video abzuspielen.

Um zum *Trail Runner*-Menü zurückzukehren:

- 1. Tippen Sie auf den Bildschirm die Titelleiste wird eingeblendet.
- 2. Tippen Sie auf den Zurück-Pfeil in der Titelleiste.

*Alle Video-, Audio- und anderen Inhalte in Trail Runner und anderen NuStep-Apps sind durch US-amerikanische und internationale Urheberrechtsgesetze geschützt. Es wird kein Recht gewährt, die Video-, Audio- oder sonstigen Inhalte in einer anderen Weise zu verwenden als in den NuStep-Produkten dargestellt.*

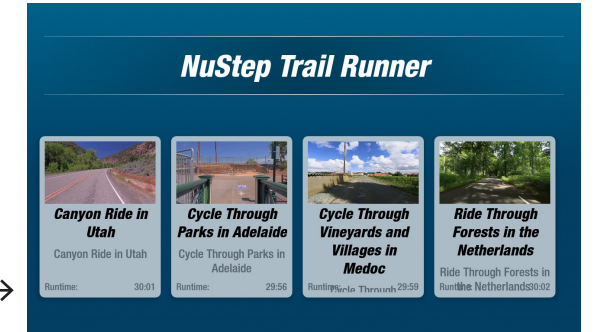

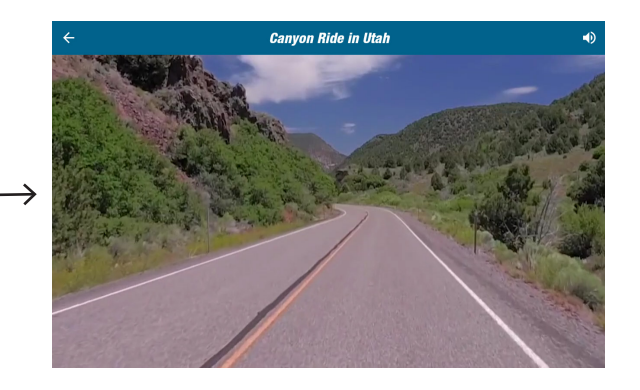

# **NuStep-Programme**

Benutzer wählen Trainingsprogramme aus, die auf ein bestimmtes Ziel ausgerichtet sind (*SPM, Watt, METs und Berge*), legen ein Ziel und eine Dauer fest. Geöffnet werden NuStep-Programme entweder aus dem *Startbildschirm* (*unten links*) oder aus dem *Messwert-Bildschirm* (*unten rechts)*.

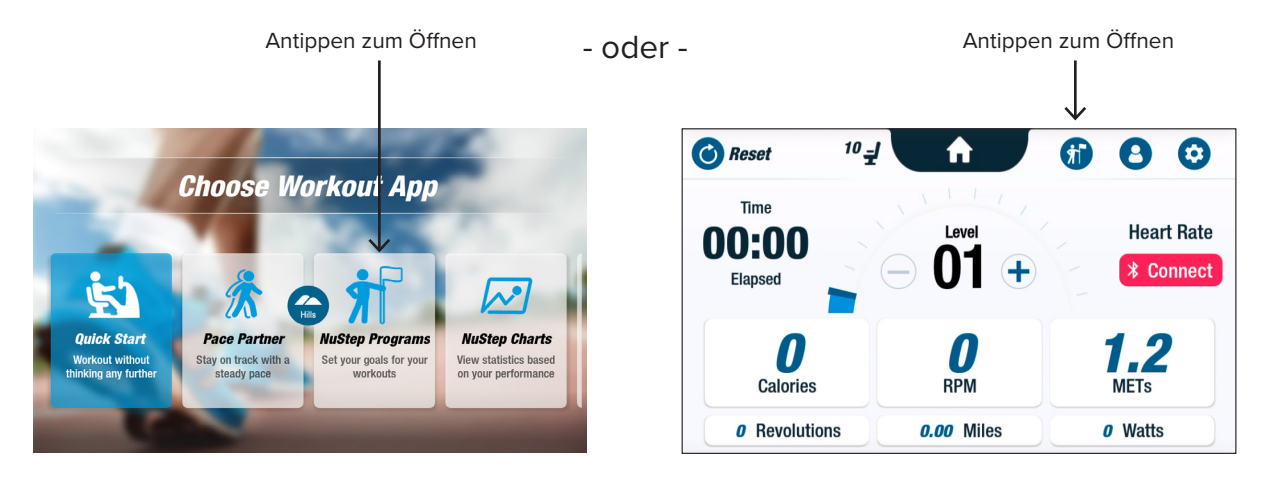

Die Einrichtung der einzelnen Programme erfolgt jeweils analog (*siehe folgende Seite*): 1. Programm aus dem Menü auswählen; 2. Einstellungen bearbeiten (*Ziel und Dauer*); 3. Programm starten.

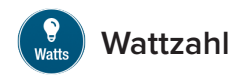

Benutzer legen einen Ziel-Wattzahl und eine Dauer *(Minuten, Distanz oder keine)* für ihr Training fest.

So öffnen Sie die Einstellung:

- 1. Rufen Sie das NuStep Menübildschirm *Programme* auf.
- 2. Tippen Sie auf das Symbol *Wattzahl* , um den Einstellungsbildschirm zu öffnen.
- 3. Tippen Sie auf das Symbol *Ziel*  bearbeiten, um den Einrichtungsbildschirm zu öffnen.
	- a. Verwenden Sie den Schieberegler oder tippen Sie auf (-) (+), um die Wattzahl einzustellen.
	- b. Tippen Sie auf *Ziel einstellen*, um die Einstellung zu bestätigen.
- 4. Tippen Sie auf das Symbol *Dauer* bearbeiten, um den Einrichtungsbildschirm zu öffnen.
	- a. Wiederholen Sie die Schritte a. und b.
- 5. Tippen Sie auf *Programm starten*, um das Programm auszuführen.

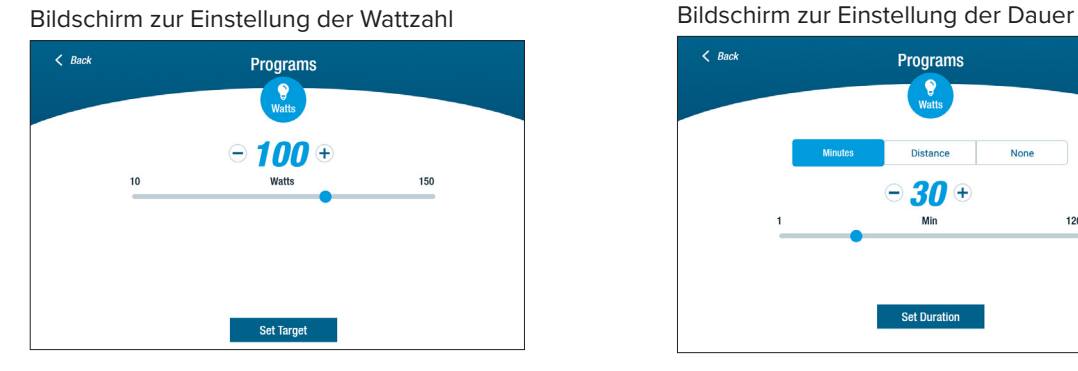

#### Bildschirm für die Programmausführung

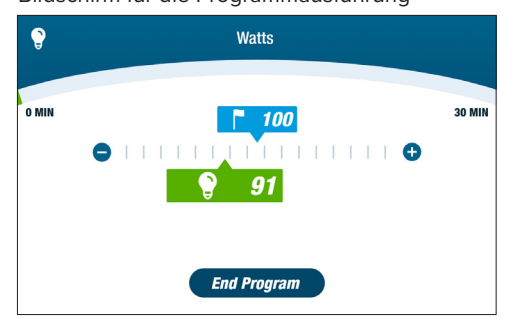

#### Wattzahl Menübildschirm Programme

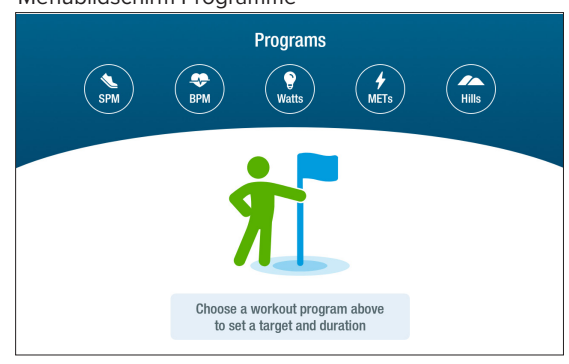

#### Einstellungsbildschirm

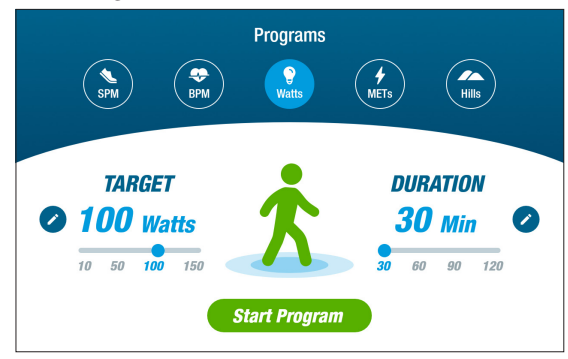

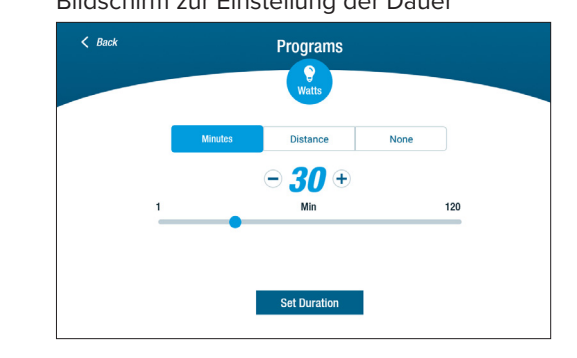

## Pause-Funktion

Die Konsole des RB8 schaltet sich nach 3 Minuten ab. Wenn der Benutzer aufhört, in die Pedale zu treten, und dies nicht innerhalb von 3 Minuten wieder tut, wird die Konsole zurückgesetzt.

Bevor sich die Konsole abschaltet, kann der Benutzer die Pause, z. B. für ein Intervalltraining ohne Fahrrad, um 15 Minuten verlängern. Im Pausemodus kann der Benutzer auch eine Zusammenfassung seiner Trainingsleistung anzeigen oder seine Trainingseinheit beenden.

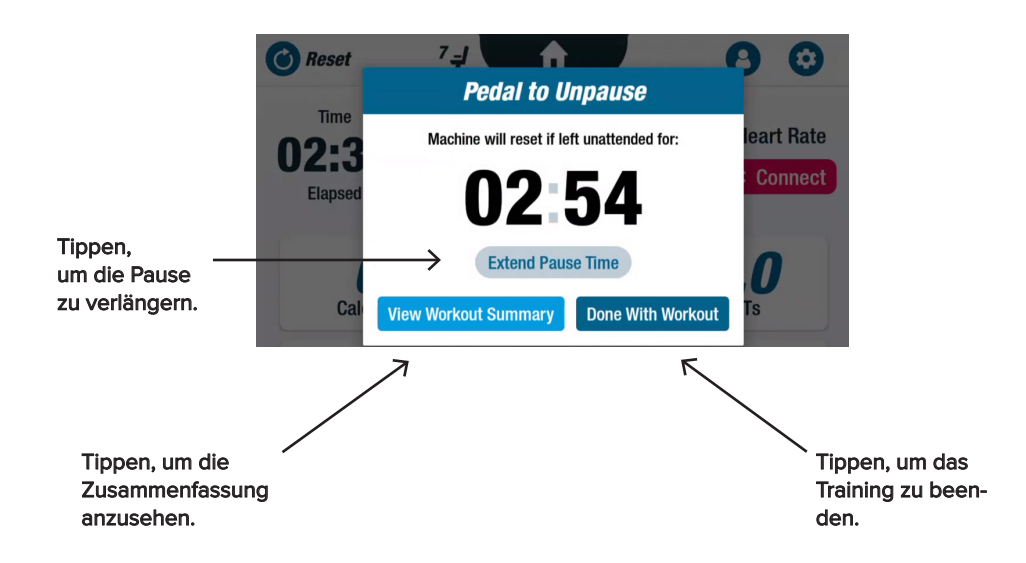

Nach Überprüfung der Zusammenfassung können die Benutzer zu ihrem Training zurückkehren, ihr Training beenden oder ihr Training in zusammengefasster Form auf ein USB-Laufwerk exportieren *(siehe Seite 22 für Anweisungen)*.

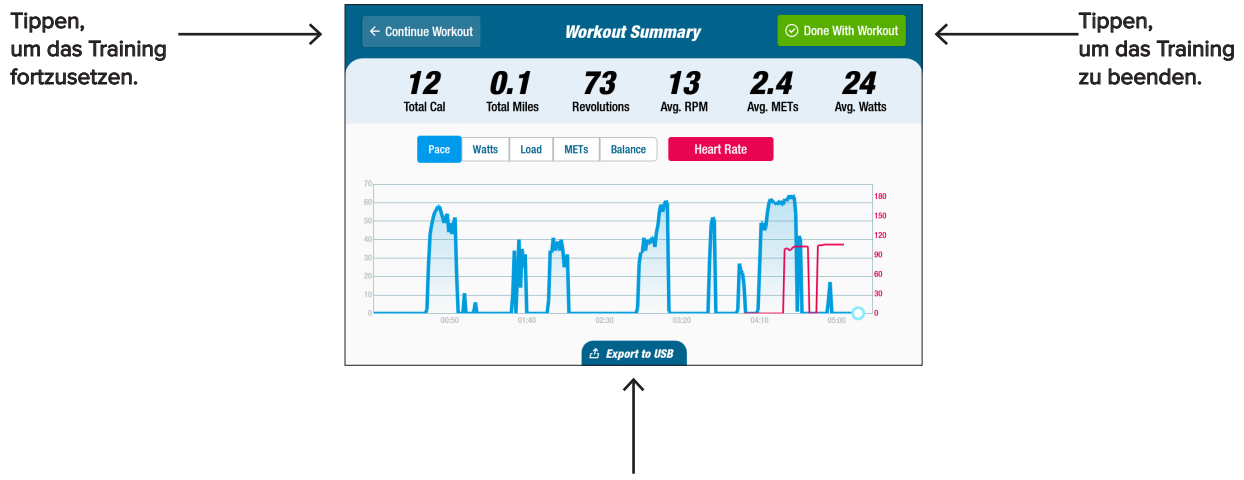

Tippen, um die Zusammenfassung zu exportieren.

Systemeinstellungen

Zum Einstellen der Lautstärke und der Bildschirmhelligkeit, zum Ändern der Standardeinstellungen, zum Anzeigen von Diagnosen, zum Ändern der Messwertkonfiguration und zum Anzeigen von Informationen zu regulatorischen Vorschriften und Software. Zum Öffnen gehen Sie auf den Bildschirm *Messwert* und tippen auf das Symbol .

Um die Lautstärke der Konsole oder die Helligkeit des Bildschirms einzustellen, verwenden Sie die Schieberegler.

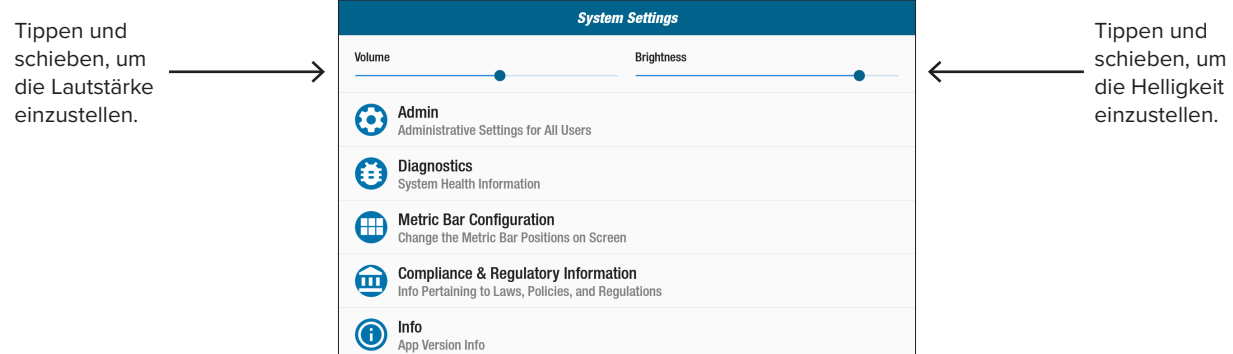

## **Admin**

Für den Zugang ist ein Passwort\* erforderlich. Wird verwendet, um Standardeinstellungen einzustellen oder zu ändern *(Alter, Gewicht, Geschlecht)*. Die Standardeinstellungen sind global, d. h., wenn sie einmal festgelegt sind, sind sie für jeden Benutzer gleich. So öffnen Sie den Bildschirm Admin:

- 1. Tippen Sie auf das Symbol  $\odot$ .
- 2. Tippen Sie auf den Bildschirm, um die numerische Tastatur zu öffnen.
- 3. Geben Sie das Passwort ein und tippen Sie auf *Abschicken.*
- 4. Tippen Sie auf das Symbol  $\vee$ , um die Tastatur zu schließen.

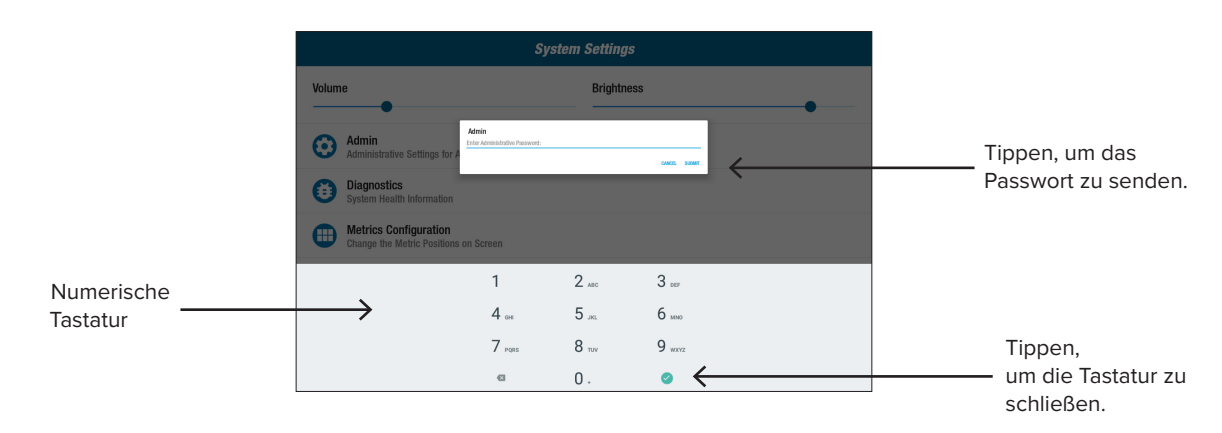

\* Das Passwort ist die Seriennummer des Gerätes, in umgekehrter Reihenfolge eingegeben. Wenn die Seriennummer des Gerätes z. B. 1234567 ist, lautet das Passwort 7654321. Das Etikett mit der Seriennummer befindet sich auf der hinteren Abdeckung des Gerätes.

## **Systemeinstellungen**

Wird verwendet, um Standardeinstellungen zu ändern *(Alter, Gewicht, Geschlecht)*:

- 1. Tippen Sie auf die Standardfelder.
- 2. Verwenden Sie die numerische Tastatur zur Eingabe von Alter und Gewicht; wählen Sie das Geschlecht aus.
- 3. Tippen Sie auf *Bestätigen.*
- 4. Gehen Sie zum Bildschirm *Messwerte.*
- 5. Tippen Sie auf  $\bigcirc$  Reset, um den Bildschirm *Training zurücksetzen*  zu öffnen.
- 6. Tippen Sie auf *Zurücksetzen*, um die Änderungen zu übernehmen.

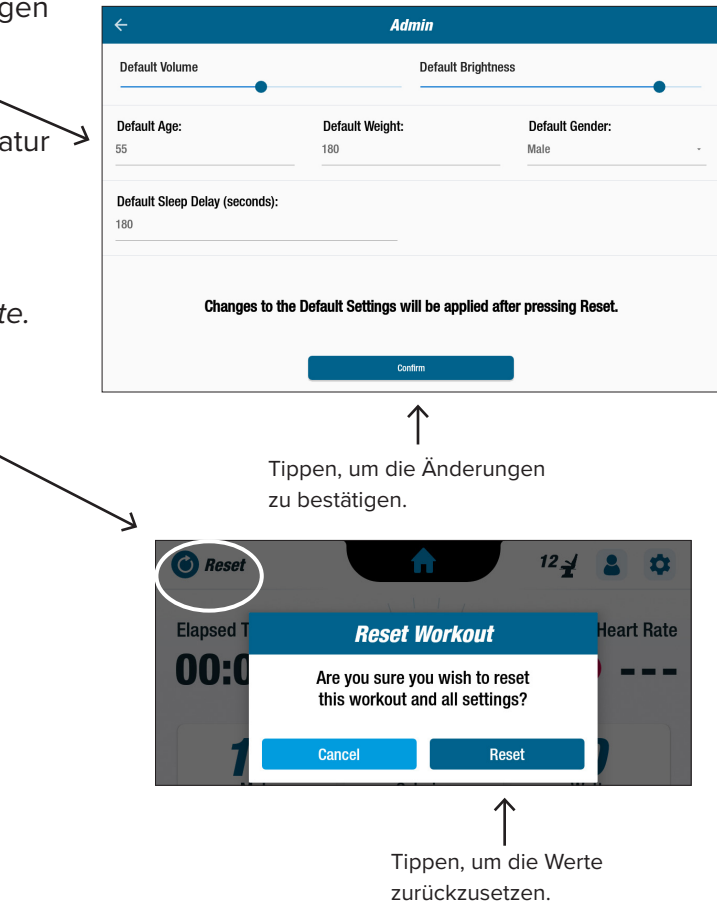

## **Diagnose**

Die Diagnosebildschirme zeigen Live- und historische Daten für Servicetechniker oder Personen an, die für die Wartung der Geräte zuständig sind.

So öffnen Sie den Bildschirm *Diagnos*e:

- 1. Tippen Sie auf das Symbol **[ = ]** auf dem Bildschirm *Systemeinstellungen*
- 2. Tippen Sie auf den Bildschirmtitel, z. B. *Live-Daten*, um ihn zu öffnen.

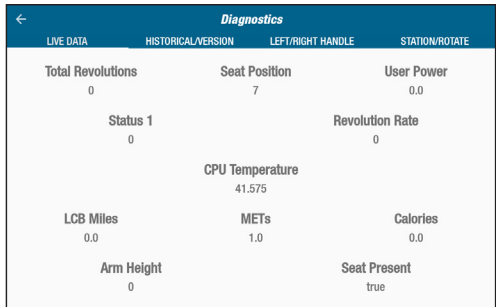

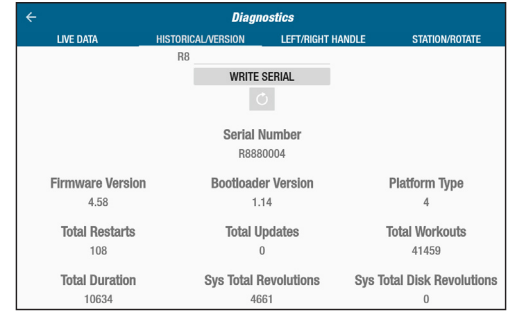

## Systemeinstellungen

#### **Messwertbalkenkonfiguration**

Benutzer können ändern, in welchen Einheiten die Messwerte *(Meilen, Schritte, SPM, Mets, Kalorien oder Watt)* auf dem Messwert-Bildschirm angezeigt werden. In der obersten Zeile wird die aktuelle Konfiguration der Messwerte angezeigt.

So ändern Sie die Konfiguration:

- 1. Tippen Sie auf das Symbol **(H)**, um den Bildschirm *Messwertkonfiguration* zu öffnen.
- 2. Tippen Sie auf eine aktuelle Messwerteinheit, um sie zu markieren.
- 3. Tippen Sie auf, um für den hervorgehobenen Messwert eine andere Messwerteinheit zu wählen.
- 4. Tippen Sie auf *Bestätigen*, um die Änderungen zu übernehmen.

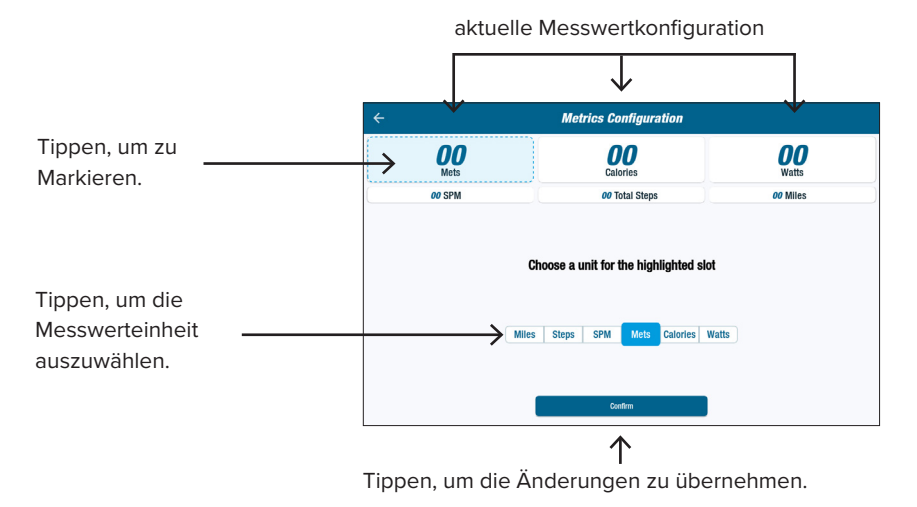

## **B** Benutzereinstellungen

Benutzer erstellen und speichern ein Profil mit ihrem Alter, Gewicht und Geschlecht. Um ein Profil zu erstellen, gehen Sie zum Bildschirm *Messwerte*:

- 1. Tippen Sie auf das Symbol  $\left( \begin{array}{c} 2 \end{array} \right)$ , um den Bildschirm *Benutzereinstellungen* zu öffnen.
- 2. Tippen Sie in die jeweiligen Felder, um Alter und Gewicht einzugeben; wählen Sie das Geschlecht aus.
- 3. Um die Einstellungen zu speichern, schließen Sie ein USB-Laufwerk an den USB-Anschluss an (*siehe Abbildung auf der nächsten Seite*).
- 4. Tippen Sie auf *Auf USB exportieren.*

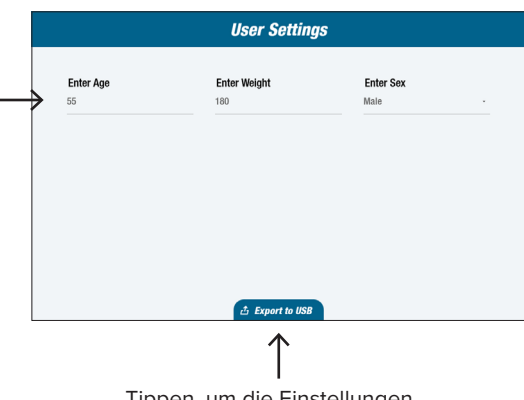

5. Um zum Startbildschirm zurückzukehren, tippen Sie auf dem Bildschirm *Messwerte* auf das Symbol Startbildschirm |

Tippen, um die Einstellungen zu exportieren.

Nutzer können ihre Profildaten jederzeit auf ein USB-Laufwerk exportieren.

So exportieren Sie Ihre Profildaten:

- 1. Schließen Sie ein USB-Laufwerk an den USB-Anschluss auf der Rückseite der Anzeigekonsole an.
- 2. Tippen Sie auf das Symbol im Bildschirm *Messwerte*, um den Bildschirm *Benutzereinstellungen* zu öffnen.

*Überspringen Sie diesen Schritt, wenn der Profilbildschirm automatisch geöffnet wird.*

- 3. Tippen Sie auf *Auf USB exportieren* am unteren Rand des Bildschirms.
- 4. Entfernen Sie das USB-Laufwerk.

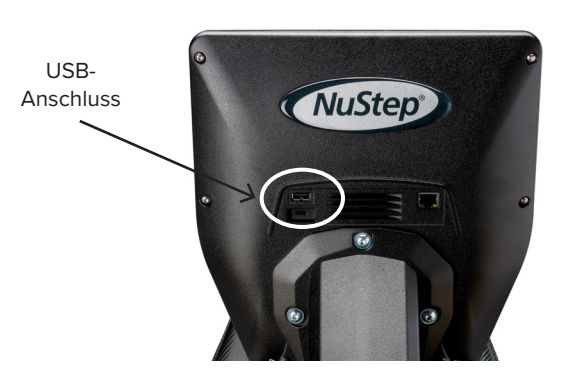

Auf das Symbol tippen, um die *Benutzereinstellungen* zu öffnen.

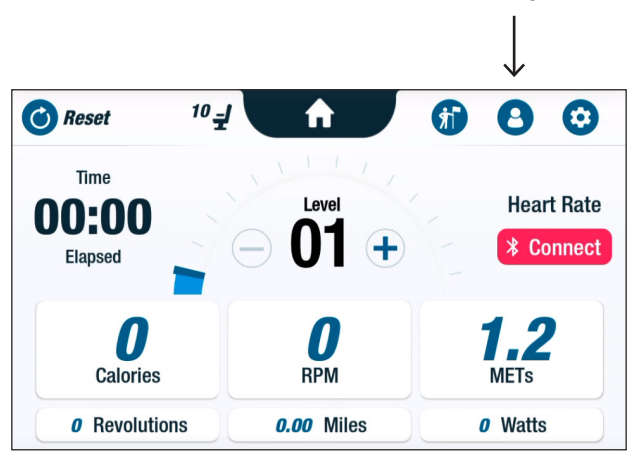

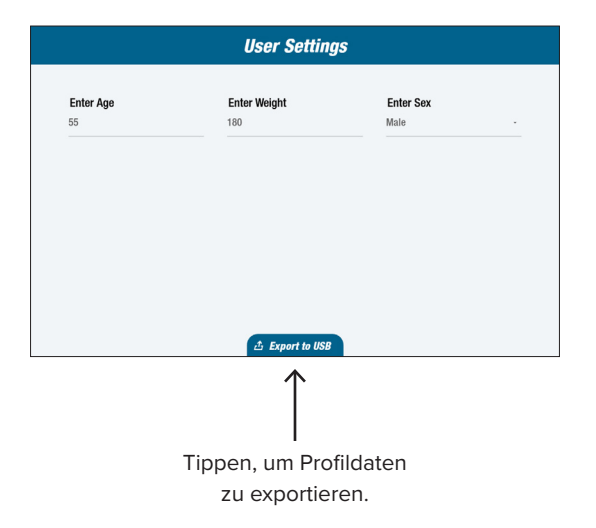

Nutzer können ihre Trainingszusammenfassung jederzeit auf ein USB-Laufwerk exportieren. Die Zusammenfassung wird im PDF-Format gespeichert.

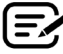

#### Schließen Sie vor dem Training ein USB-Laufwerk an den USB-Anschluss an, um den Export zu ermöglichen.

Am Ende eines Trainings (und wenn der Benutzer 3 Minuten lang in die Pedale getreten hat) wird der Bildschirm *In die Pedale treten zum Beenden der Pause* geöffnet.

1. Tippen Sie auf *Trainingszusammenfassung anzeigen*, um den Zusammenfassungsbildschirm zu öffnen.

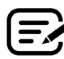

Tippen Sie nicht auf *Fertig mit Training*, da dies die Sitzung beendet und das Gerät zurücksetzt. Die zusammenfassenden Daten sind nicht mehr verfügbar.

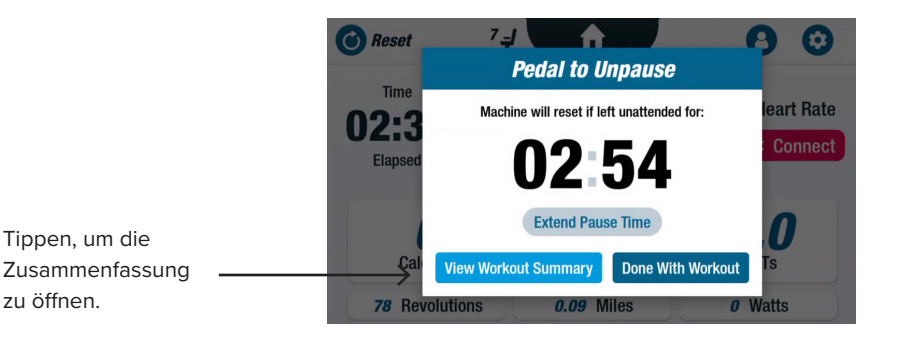

2. Tippen Sie auf einen Messwert, z. B. *Tempo*, um eine Zusammenfassung anzuzeigen. Tippen Sie auf dem Bildschirm *Trainingszusammenfassung auf Auf USB exportieren.*

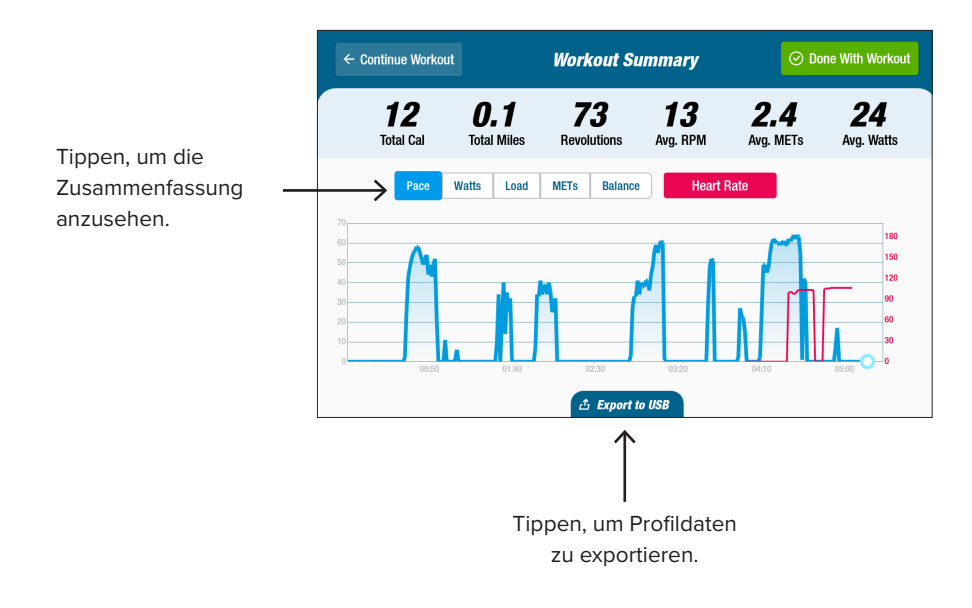

#### **Intervalle der vorbeugenden Wartung**

Das RB8 ist ein hochwertiges, langlebiges Gerät, das für den gewerblichen Einsatz konzipiert wurde. Um einen sicheren Betrieb zu gewährleisten und die Nutzungsdauer des Gerätes zu verlängern, werden einige Maßnahmen empfohlen. Bitte befolgen Sie die empfohlenen Intervalle der vorbeugenden Wartung je nach Nutzungsgrad Ihres Gerätes. Hierbei handelt es sich um geschätzte Intervalle, die Sie entsprechend Ihrer tatsächlichen Nutzung eventuell entweder erhöhen oder verringern müssen.

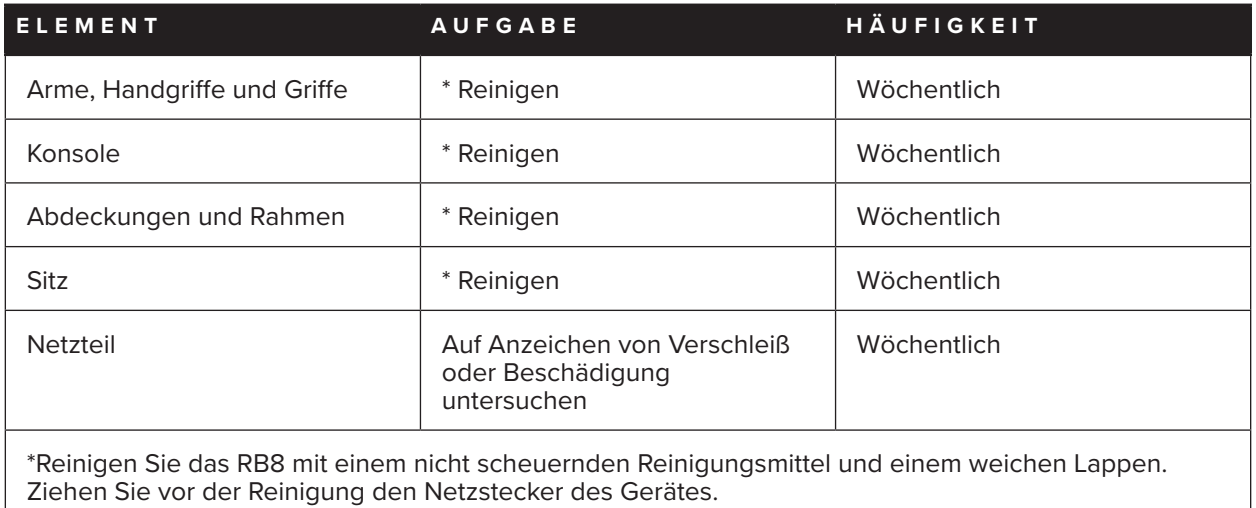

## **Garantie des RB8**

Um Ihre Garantie einzusehen oder auszudrucken, gehen Sie zu: www.nustep.com

Bei Fragen zu Ihrer Garantie wenden Sie sich bitte an den Kundendienst.

E-Mail: support@nustep.com

Telefon: 800-322-2209 (USA) oder 734-769-3939

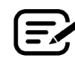

Kunden außerhalb der USA und Kanadas wenden sich bitte an ihren NuStep-Händler vor Ort, um Unterstützung zu erhalten.

#### **Zu finden am Produkt:**

**D** CE-Kennzeichnung **E** | Datum der Herstellung

**K** | Einhaltung von Normen **L** US-Prüfzeichen

**G** Teil mit Typ-B-Anwendung für elektrische Sicherheit

**I** Vor Gebrauch Benutzerhandbuch lesen **J** Achtung: Begleitunterlagen lesen

**H** Zeichen zur EU-Richtlinie über Elektro- und Elektronik-Altgeräte

**F** RCM

Das Etikett mit der Seriennummer befindet sich auf der rechten Seite der hinteren Abdeckung des Gerätes.

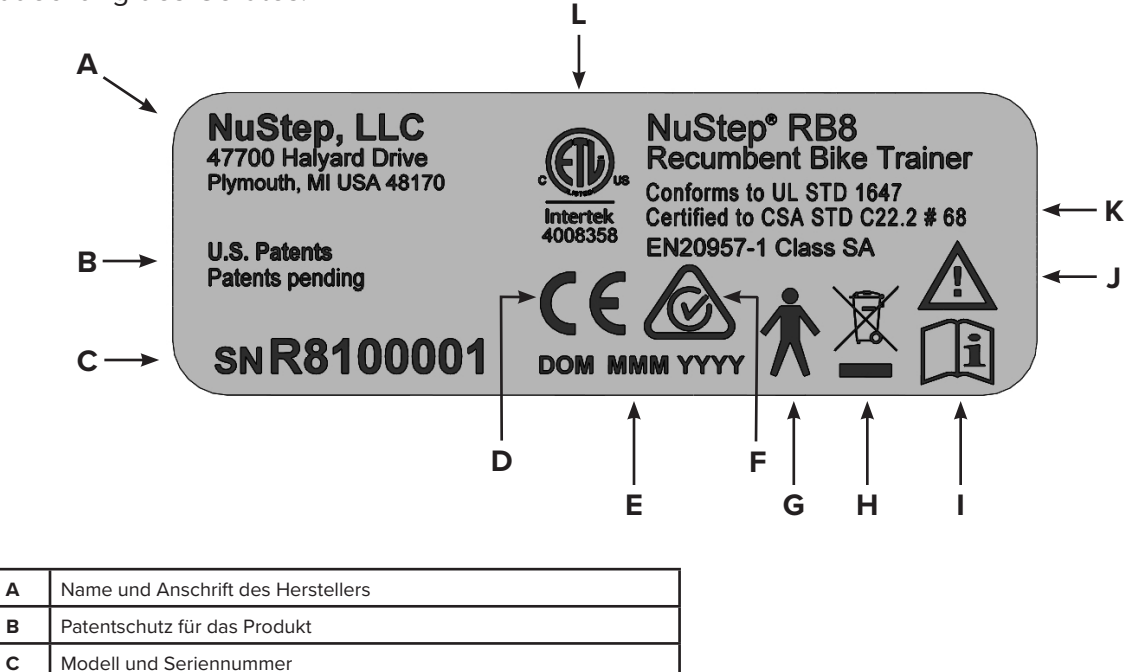

## Kundendienst

Wenn Sie Hilfe zu Ihrem RB8-Gerät benötigen, wenden Sie sich bitte an den NuStep-Kundendienst.

Bitte halten Sie die Seriennummer des Gerätes (die sich auf der rechten Seite der hinteren Abdeckung befindet) und eine vollständige Beschreibung des Problems bereit, damit unsere Produktspezialisten Ihnen besser helfen können.

Um einen NuStep-Produktspezialisten zu erreichen, wenden Sie sich bitte an:

E-Mail: support@nustep.com

Telefon: 800-322-2209 (USA) 734-769-3939

Website: nustep.com

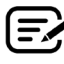

Kunden außerhalb der USA und Kanadas wenden sich zwecks Kundendienst bitte an ihren NuStep-Händler vor Ort.

## Technische Daten

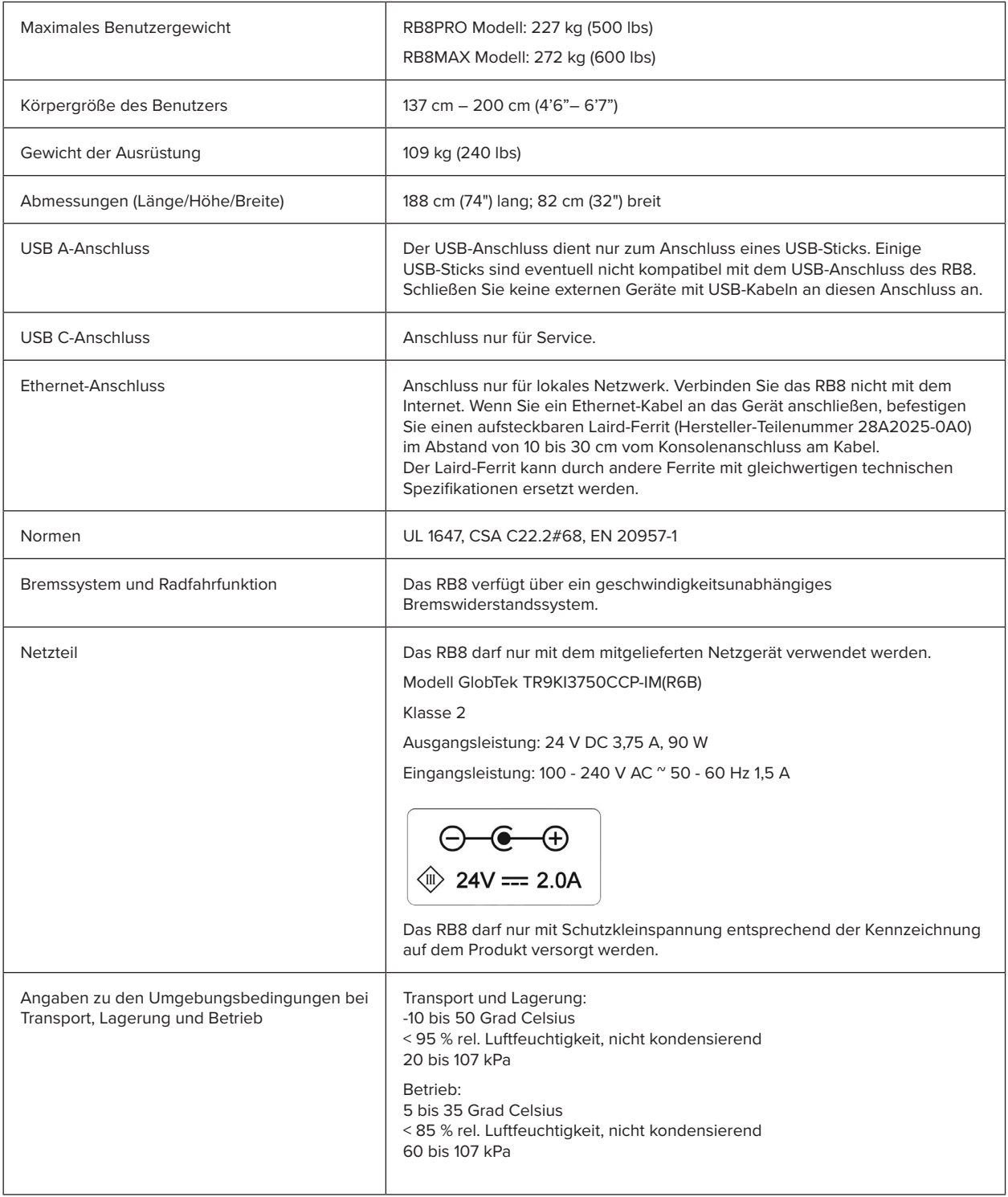

#### **Erklärung zur US FCC-Konformität:**

Hinweis: Dieses Gerät wurde geprüft und für übereinstimmend mit den Grenzwerten für digitale Geräte der Klasse B gemäß Teil 15 der FCC-Vorschriften befunden. Diese Grenzwerte sind zum angemessenen Schutz gegen schädliche Störungen im Heimbereich ausgelegt. Dieses Gerät erzeugt, nutzt und kann Hochfrequenzenergie ausstrahlen und kann, wenn es nicht vorschriftsmäßig installiert und benutzt wird, schädliche Störungen des Funkverkehrs verursachen. In Ausnahmefällen können bestimmte Installationen aber dennoch Störungen verursachen. Sollte der Radio- und Fernsehempfang beeinträchtigt sein, was durch Ein- und Ausschalten des Gerätes festgestellt werden kann, empfiehlt sich die Behebung der Störung durch eine oder mehrere der folgenden Maßnahmen:

- Empfangsantenne neu ausrichten oder versetzen
- Abstand zwischen Gerät und Empfänger vergrößern
- Gerät an eine Steckdose anschließen, die nicht mit dem Stromkreis verbunden ist, an den der Empfänger angeschlossen ist
- Händler oder erfahrenen Radio-/Fernsehfachmann um Rat fragen

#### **Marken**

Der Schriftzug und die Logos von Bluetooth® sind eingetragene Marken und Eigentum von Bluetooth SIG, Inc., und ihre Verwendung durch die NuStep, LLC erfolgt unter Lizenz. Andere Warenzeichen und Handelsnamen sind Eigentum ihrer jeweiligen Inhaber.

NuStep, LLC 47700 Halyard Drive Plymouth, MI 48170 USA 800-322-2209 734-769-3939 www.nustep.com

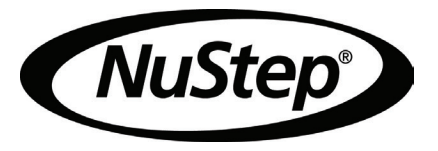

Die Informationen in diesem Handbuch befinden sich zum Zeitpunkt der Drucklegung auf dem neuesten Stand. Da wir uns jedoch um ständige Verbesserung bemühen, können sich die technischen Daten und Beschreibungen ohne Vorankündigung ändern. Der Inhalt dieses Handbuches darf ohne die ausdrückliche schriftliche Zustimmung von NuStep, LLC weder durch fotomechanische Wiedergabe noch durch Speicherung in elektronischen Medien reproduziert oder vervielfältigt werden.

© Copyright Mai 2022 von NuStep, LLC.

NuStep® und Transforming Lives® sind eingetragene Marken von NuStep, LLC.

Handbuch Teil-Nr. 22081 RB8 Benutzerhandbuch, Ver. A

 $C \in$